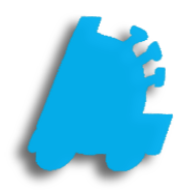

# House Accounts

## INDEX

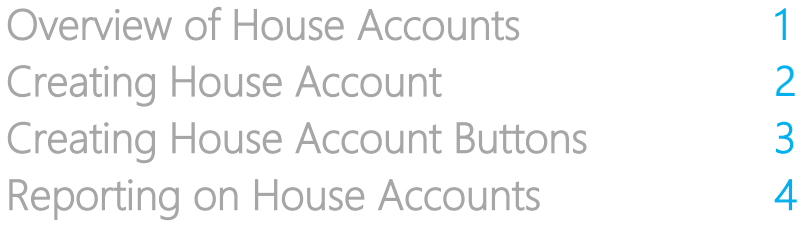

#### <span id="page-2-0"></span>Overview of House Accounts

House Accounts are a simple and intuitive way of tracking customer sales, with options of giving them department level discounts, cost plus pricing discounts, an in-store charge tab, or pre-programmed tax exemption options.

House accounts have the option of charging sales to a tab and then paying towards their owed balance over time. All of this data is easily reported on from within Director.

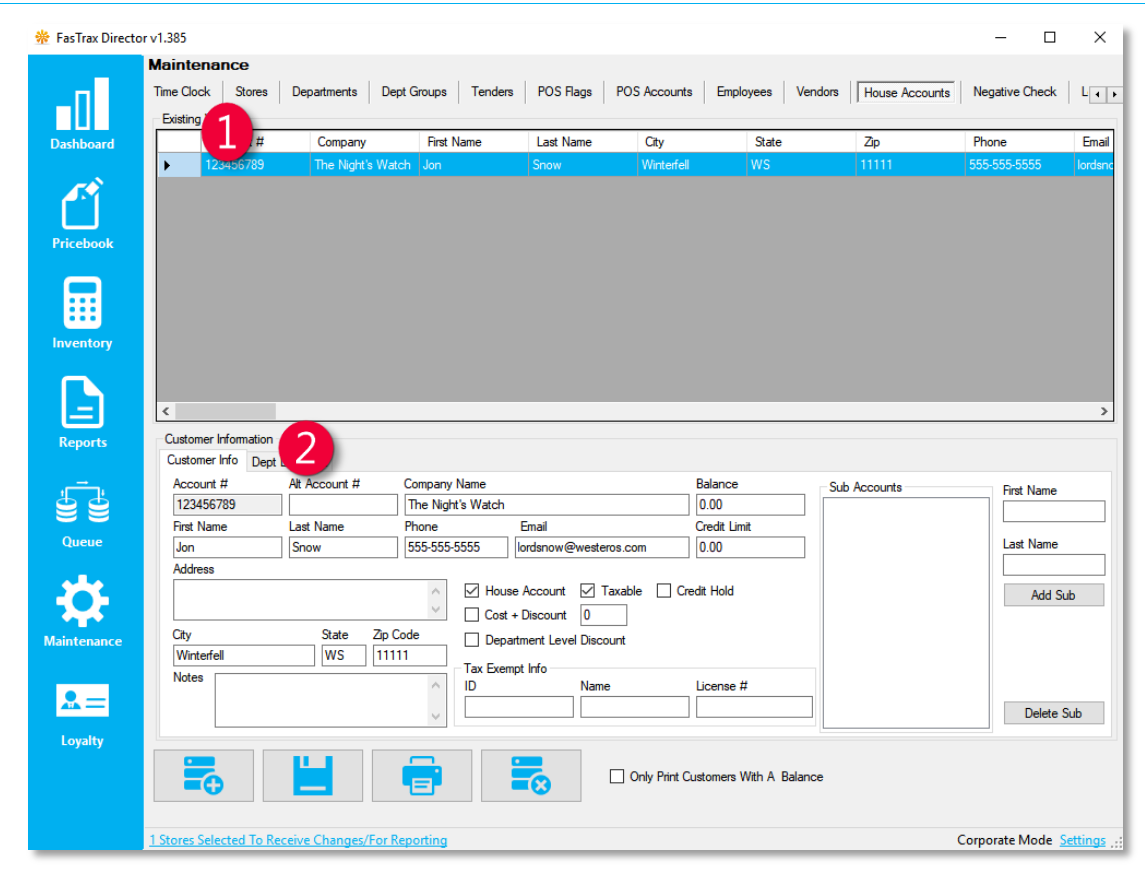

**Existing Customers** – A listing of all customers that have been previously entered Customer Information – Fields that are editable when entering or editing customers

### Creating a House Account

1. After logging into Director, choose the Maintenance module.

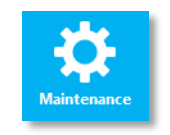

2. Within Maintenance, choose the House Accounts tab

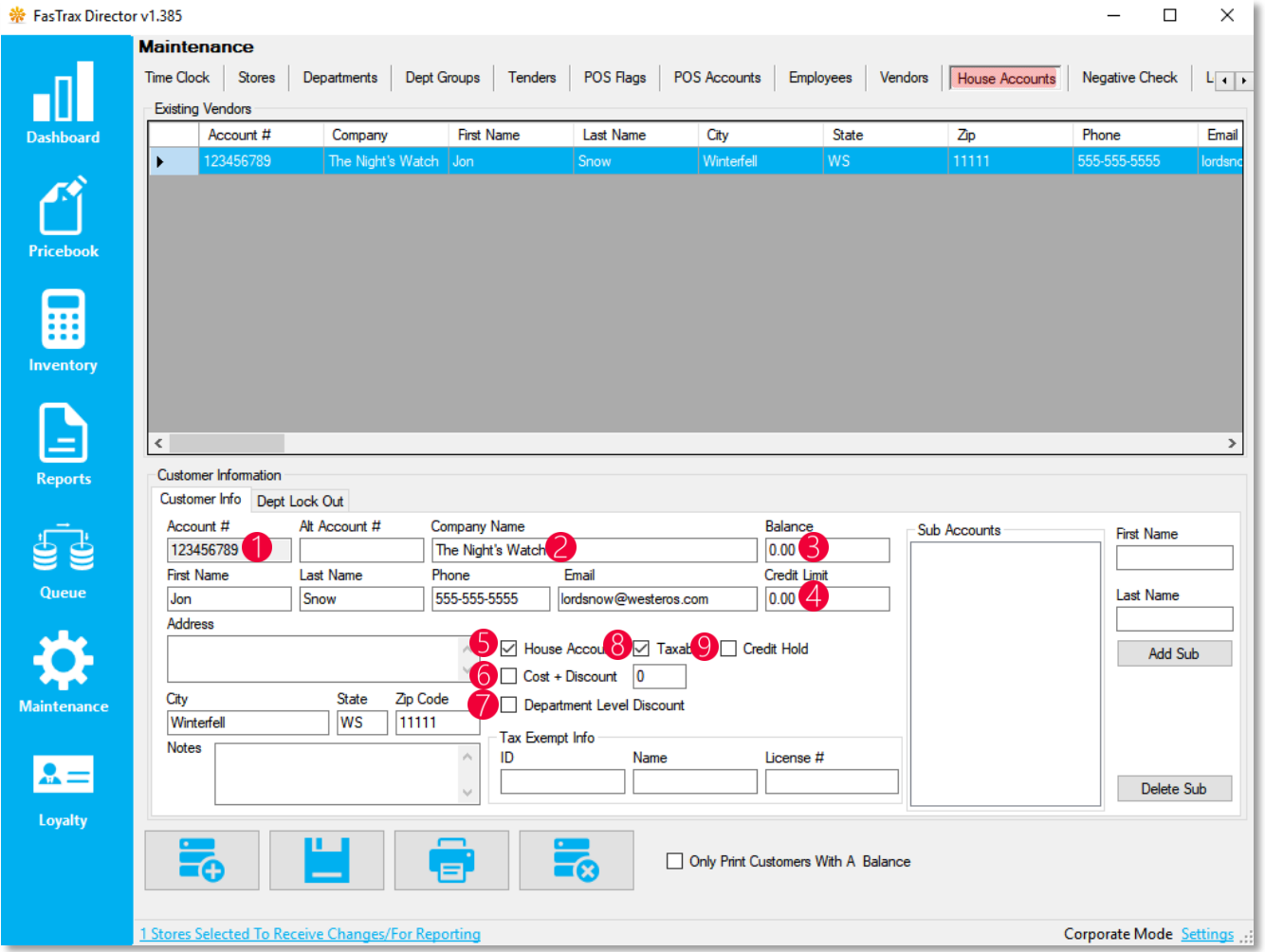

- 1. Account Number The numerical house account number
- 2 Company Name The house account / company name
- <sup>3</sup> Balance The current balance owed by the selected house account
- 4 Credit Limit The max credit limit allowed for the selected house account
- **5** Designates the house account
- 6. Cost + Discount pricing
- **7** Department level discount designation
- 8 Taxable or non-taxable designation
- **9** Designates house account charge hold

The "Dept Lock Out" tab allows house accounts to be locked out of purchasing from selected

apartments.<br>Apartments

#### POS Button Creation

1. After logging into the POS and going to the panel editor, create a button with the following parameters for the house lookup, which is used to add a house account to the sale

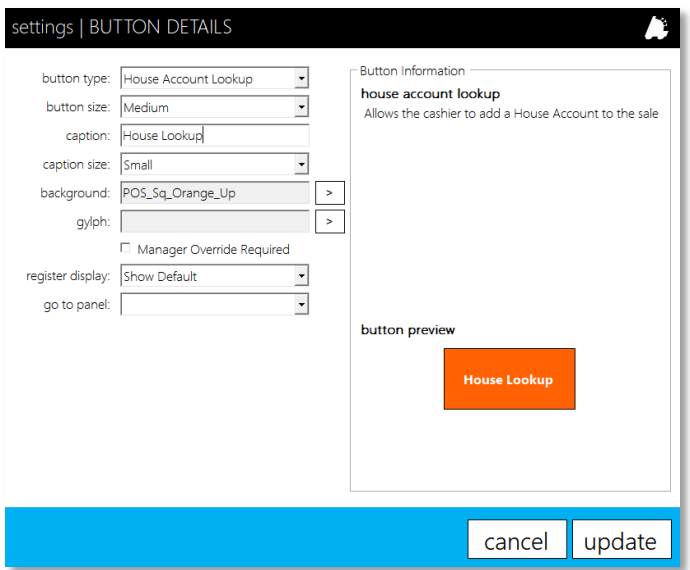

 $-$  Rutton Information

2. If utilizing house charges, create a button with the fo parameters on the subtotal panel

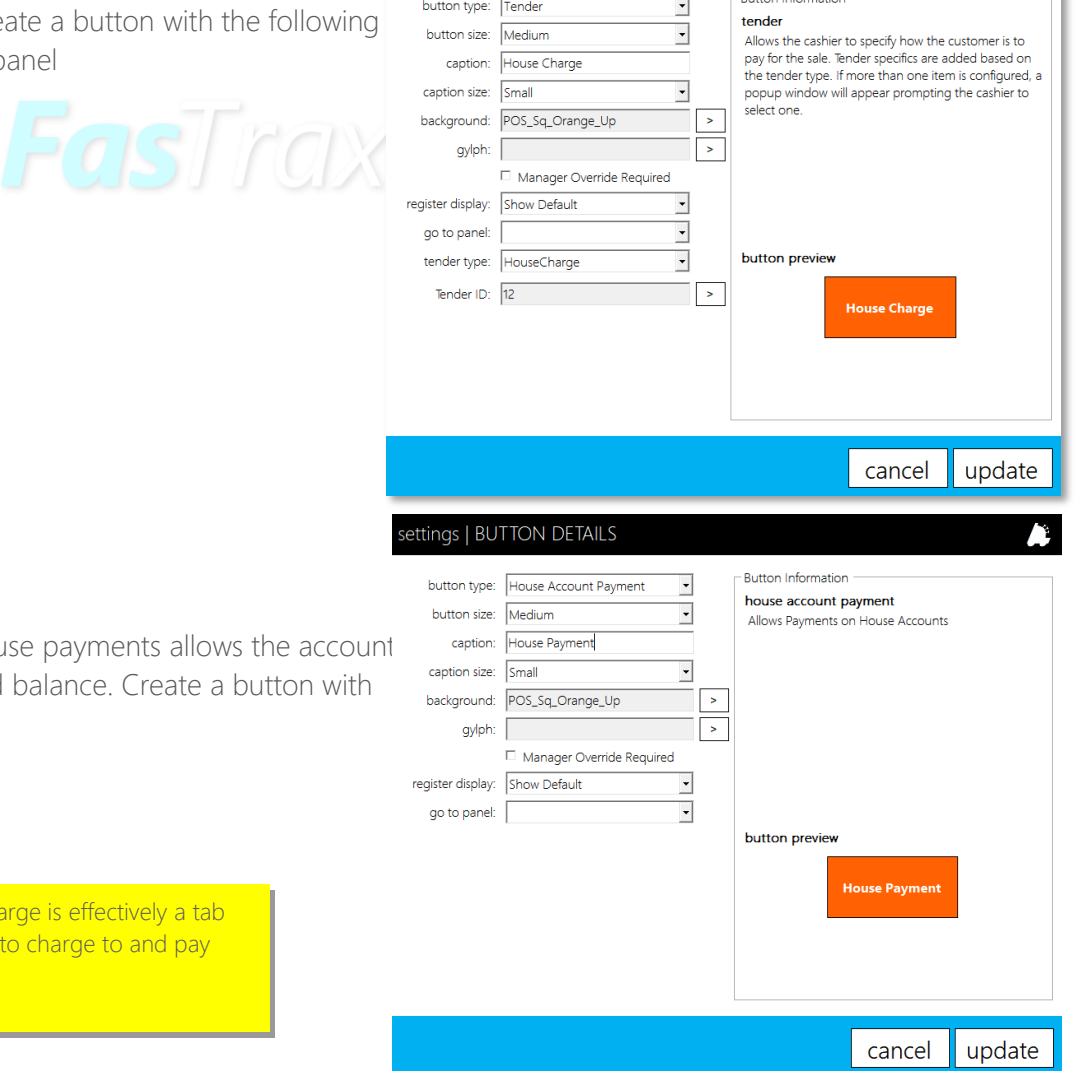

settings | BUTTON DETAILS

3. If utilized house charges, house payments allows the to pay towards their charged balance. Create a butto the following parameters.

> Remember that a house charge is effectively a tab that allows house accounts to charge to and pay back at a later date.

1. All activity from house accounts, sales, charges, and payments, can be seen via reporting from within Director reports

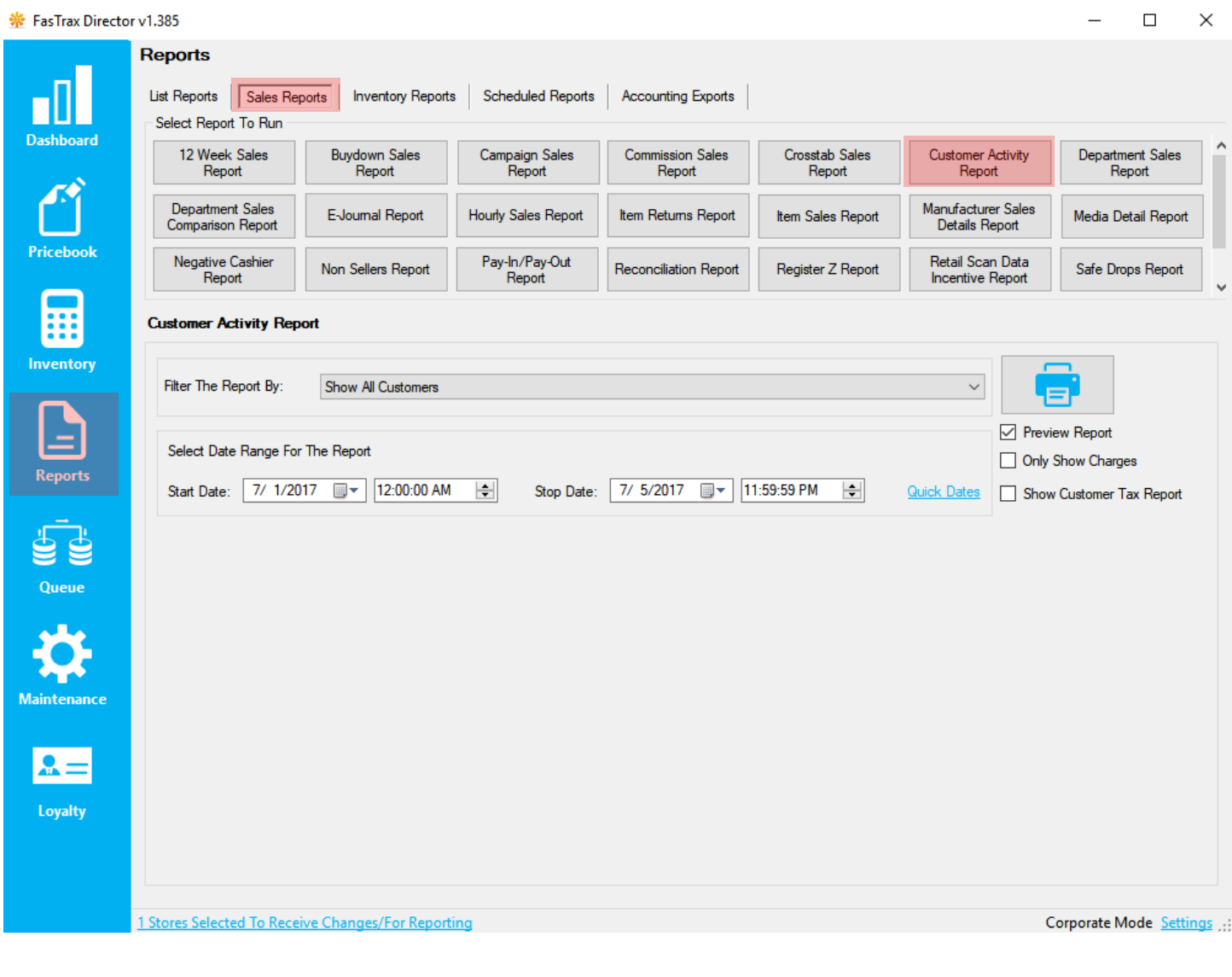

For assistance with configurations, please contact Technical Support at [Support@FasTraxPOS.com](mailto:Support@FasTraxPOS.com)